### SAMPO

### suomalainen voimistuva ohjelmointikieli

SAMPO ohjeimointikielen kehittämisessä on päätavoitteeksi otettu kieli, jonka avulla ohjelmoinnin ja mikrotietokoneen käytön oppimiskynnystä voitaisiin madaltaa. SAMPO kielen tärkein käyttöalue onkin ohjelmoinnin ja mikrotietokoneen perusteiden opettamisessa eikä niinkään tuotantoohjelmien tekemisessä. Oppimiskynnyksen madaltamiseen pyritään suomenkielisellä sanavalikoimalla (käskykannalla) ja aloittamalla opiskelu yksinkertaisilla grafiikkasanoilla.

SAMPO ohjelmointikielen sanat ovat siis tavallisia suomenkielen sanoja kuten LUO, ETEEN, PIIRRÄ, KERTAA jne. Näitä sanoja voidaan yhdistää muodostamalla niistä joko komentorivejä tai luomalla uusia sanoja eli laajentamalla SAMPO sanavalikoimaa sopivaan suuntaan. Laajentamismahdollisuus ja sen joustavaksi tekevä tulkkausominaisuus ovatkin voimistuvan ohjelmointikielen tunnusmerkit.

SAMPO ohjelmointikielen sanavalikoima (käskykanta) voidaan jakaa kymmeneen ryhmään: hallinnan, syötön ja tulostuksen, grafiikan, laajennettavuuden, ohjausrakenteiden, pinojen, laskennan, muuttujien ja jonojen, listojen käsittelyn sekä tiedostojen ja tiedonhallinnan sanaluokkiin. Porusominaisuus - voimistuvuus - sallii käyttäjän aina taajentaa s..navalikoimaansa haluttuun suuntaan eli voimistaa kieltä tarvittavilta osin,

SAMPOn grafiikka perustuu kursorin ("konnan") käytölle. Erotuksena muitten ohjelmointikielten grafiikalle SAMPO:n grafiikkakomennot toimivät suhteessa "konnan" kunkinhetkiseen paikkaan ja asentoon. Tämä on aloittelijalle — paljon helpommin ymmärrettävissä kuin absoluuttikoordinaatiston käyttö. Ensitutustuminen SAMPO ohjelmointikieleen käy parhaiten juuri grafiikan avulla.

S4MPO ohjelmointikieli käyttää näyttöruutua kahtena erillisenä alueena i, balueena ja komentoalueena. Komentoaleella annetaan ainoastaan 5. 3ritettavia sanoja ja sen koko on muutettavissa. Työaluetta käytetään lörinnä grafiikan tulostukseen. Myös kielen laajennusten tallettaminen jepahtuu työalueen avulla. Työalueen tallettaminen tapahtuu "ruutuina" levykkeelle.

# SAMPO - KÄSKYSANAT

#### COPYRIGHT 1987

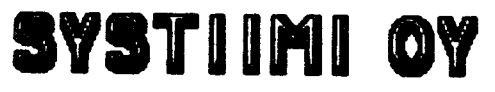

Kanervatie 32, 90650 OULU, 981-301067

#### **SISÄLLYSLUETTELO**

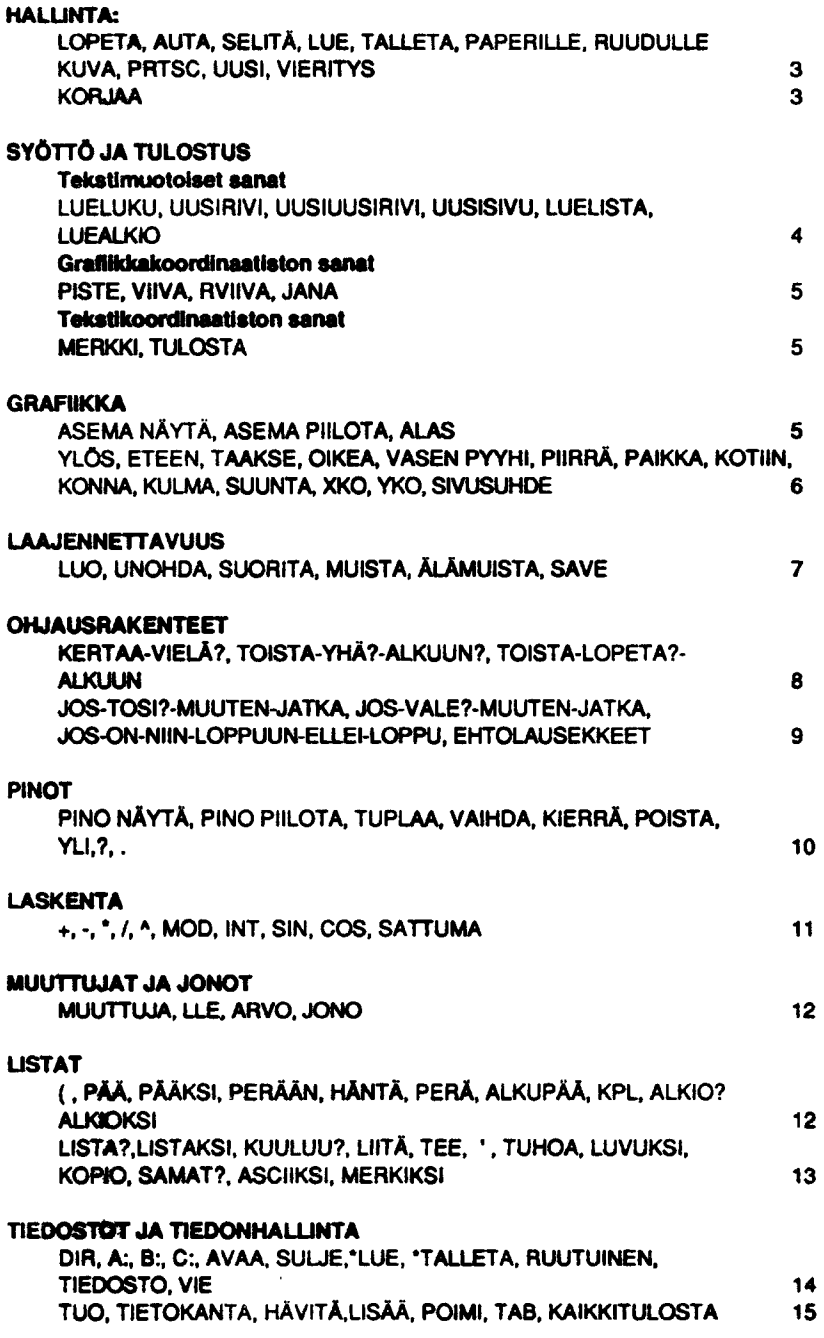

Copyright SYSTIIMI Oy, OULU 30. maaliskuuta 1987 3

#### 1. HALLINTA

SAMPO-kielen käyttö perustuu lukujen, SAMPO-sanojen ja muutamien erityisnäppäimien käyttöön. Luvuista ja sanoista muodostuneita komentorivejä voit kirjoittaa kuvaruudun alaosaan, jossa on näkyvissä 1 - 23 ylöspain rullaavaa komentoriviä (aloituksen sekä sanojen UUSI ja KONNA jälkeen 1 rivi). Kirjoitettua komentoriviä aletaan suorittamaan Enternäppäimen painalluksen jälkeen.

Varsinaiset hallintasanat ovat:

#### LOPETA

Lopettaa SAMPO tulkin toiminnan. Palataan käyttöjärjestelmän alaisuuteen.

#### AUTA

Näyttää olemassaolevat SAMPO-sanaryhmät ja opastaa ryhmien tarkempaan katseluun.

#### SELITÄ x

Hakee ruudun, jossa selitetään sanan x tarvitsemat lähtötiedot ja niiden tyypit.

#### x LUE

Lukee ruudun x työtilaan.

#### x TALLETA

Tailettaa työtilan ruuduksi x levykkeelle.

#### PAPERILLE

Ohjaa näyttöruudulle tulevan tulostuksen myös kirjoittimelle.

#### RUUDULLE

Paluu pelkästään näyttöruututulostukseen.

#### KUVA

Tulostaa grafiikkamuotoisen näyttöruudun paperille.

#### PRTSC-näppäin

Tulostaa tekstimuotoisen näyttöruudun kirjoittimelie.

#### UUSI

Tyhjentää näyttöruudun.

#### Copynght SYSTIIMI Oy, OULU 30. maaliskuuta 1987 4

#### x VIERITYS

Määrätään kerrallaan näkyvien komentorivien määrä (rullausaiue, jossa x välillä 1 - 23). Sanojen UUSI ja KONNA jäikeen x:n arvona 1. Ruutujen lukemisen ja editoinnin jälkeen x:n arvona 23.

#### KORJAA

Käynnistää SAMPO-editorin. Editorin komennot saat sen jälkeen näkyviin CTRU/O näppäilyllä.

### 2 SYÖTTÖ JA TULOSTUS

Syöttö- ja tulostussanoilla luetaan lukuja ja listoja päätteeltä, tulostetaan näytölle pisteitä, ASCII merkistön merkkejä ja muotoillaan tulostusta. Tulostuksessa voidaan käyttää joko graafista koordinaatistoa (640\*200 ) tai tekstikoordinaatistoa (64\*24). Tämän mukaisesti sanat jaetaan tekstimuotoisiin sanoihin, grafiikkakoordinaatiston sanoihin ja tekstikoordinaatiston sanoihin.

#### 2.1 Tekstimuotoiset sanat

#### LUELUKU

Lukee luvun päätteeltä pinon päähän. Luvun yhteydessä käytettävää ohjetekstiä (LUKU:) voit muuttaa muuttujan LUKUTEKSTI arvoa muuttamalla.

#### UUSIRIVI

Tuottaa rivinvaihdon tulostuksessa näyttöruudulie ja kirjoittimelle (PAPERILLE sanan jälkeen).

#### UUSISIVU

Tuottaa sivunvaihdon tulostuksessa kirjoittimelle (PAPERILLE sanan jälkeen).

#### LUELISTA

Lukee listan päätteeltä pinon päähän. Luvun yhteydessä tulostuvaa ohjetekstiä voit muuttaa muuttujaa LISTATEKSTI muuttamalla.

#### LUEALKIO

Lukee alkion päätteeltä pinon päähän. Luvun yhteydessä tulostuvaa ohjetekstiä voit muuttaa muuttujaa ALKIOTEKSTI muuttamalla.

#### 2.2 Grafiikkakoordinaatiston sanat

- $x \ y \ PISTE$ Tulostaa pisteen paikkaan x,y graafisessa koordinaatistossa.
- x y VIIVA Vetää viivan nykyisestä asemasta paikkaan x,y.
- $x \ y \ R$ VIIVA  $\qquad \qquad \ldots$

Vetää viivan kasvattaen nykyisen koordinaatin arvoja x llä ja y llä.

x1 yt x2y2 JANA | Vetää viivan paikasta x1,y1 paikkaan x2,y2.

#### 2.3 Tekstikoordinaatiston sanat

#### n x y MERKKI

Tulostaa ASCil merkistön merkin numero n paikkaan x,y tekstikoordinaatistossa.

x y TULOSTA **WARD IN THE SERVE TO A WARD IN THE SERVE TO A WARD IN** 

Tulostaa pinon päässä olevan luvun, muuttujan , alkion tai listan paikkaan x,y tekstikoordinaatistossa. ran nykyisestä asemasta paikkaan x,y.<br>van kasvattaen nykyisen koordinaatin arvoja x llä ja<br>an paikasta x1,y1 paikkaan x2,y2.<br>an paikasta x1,y1 paikkaan x2,y2.<br>KKI<br>ASCII merkistön merkin numero n paikkaan x,y<br>minan päässä o

#### 5 GRAFIIKKA

Grafiikkasanat ohjaavat konnan kulkua työalueella. Työalueen koko rajoittaa annettavien askelten määrää.

Konnan kulma annetaan asteissa. Sekä konnan sijainti että konnan suuntakulma saadaan näkyville näyttöruudun yläriville.

#### ASEMA NÄYTÄ

Tuottaa konnan aseman näkyviin näyttöruudun yläriville.

#### **ASEMA PIILOTA**

Poistaa konnan aseman näkyvistä.

#### ALAS

Laskee konnan alas näytölle.

#### YLÖS

Nostaa konnan ylös.

#### x ETEEN

Siirtää konnaa eteen x askelta.

#### x TAAKSE

Siirtää konnaa taakse x askelta.

#### x OIKEA

Kääntää konnaa oikealle x astetta.

#### x VASEN

Kääntää konnaa vasemmalle x astetta.

#### PYYHI

Konna pyyhkii edetessään aikaisemmin piirtämänsä viivan.

#### PIIRRÄ

Poistaa PYYHI sanan vaikutuksen. Ts. konna piirtää taas viivaa.

#### x y PAIKKA

Sijoittaa konnan paikkaan x,y.

#### KOTIIN

Siirtää konnan (ilmassa) kotiosoitteeseen (320,100). Suuntakulmaksi tulee 90.

#### KONNA

Tyhjentää näyttöruudun ja vie konnan kotiosoitteeseen (320.100). Suuntakulmaksi tulee 90.

#### x KULMA

Asettaa konnan suuntakulmaksi x:n

#### SUUNTA

Tuottaa pinon päähän konnan suuntakuiman.

#### XKO ja YKO

Tuottaa pinon päähän konnan koordinaatit.

#### x y SIVUSUHDE

Säätää näyttöruudun koordinaatistoa.

#### Copyright SYSTIIMI Oy, OULU 30. maaliskuuta 1987 7

#### 4 LAAJENNETTAVUUS

Laajennettavuuden avulla voidaan SAMPO kieltä voimistaa haluttuun suuntaan. Pysyvät laajennukset saadaan kirjoittamalla sanan määritys KORJAA-sanalla käynnistetyn Editorin alaisuudessa työalueelle ja tallettamalla työalue ruuduksi. Ruutu voidaan tarvittaessa hakea työalueelie ja SUORITA sanan avulla ottaa mukaan laajennukseksi.

#### LUO x

Määrittelee uuden sanan nimeltä x. Määrittely lopetetaan sanalia "VALMIS". Määrittely voi sisältää S kpl parametreja, jotka esitetään :llä alkavina termeinä ennen sanaa x. Parametreja käytetään sanamäärittelyissä esittelymuodon mukaisesti vakioargumenttien sijasta.

#### UNOHDA x

Unohtaa sanan x ja sen jälkeen määritellyt sanat.

#### **SUORITA**

Suorittaa työalueella olevat sanat riveittäin ylhäältä alaspäin.

#### MUISTA

Käynnistää ns. pikalaajennuksen (vie kirjoitetut komentorivit näyttöruudun lisäksi ruudulle 0, joka on talietettavissa myöhemmin laajennusruuduksi).

### ÄLÄMUISTA

Lopettaa ns. pikalaajennustilan.

#### LAAJENNUS x

Tallettaa SAMPO:n tilanteen tiedostoksi nimellä x. COM. Kaikki aktivoimasi (SUORITA-sanalla) SAMPO-sanat tallettuvat uuteen versioon SAMPO:n varsinaisiksi sanoiksi. Esim. LAAJENNUS PROLOG.COM

#### 5 OHJAUSRAKENTEET

Ohjausrakenteiden avulla saadaan käyttöön ehto- toisto- ja valintarakenteet. Ohjausrakenteet ovat pääsääntöisesti käytössä ainoastaan uusien sanojen luonnissa (sana LUO). Poikkeuksen tekee sana KERTAA, jota voidaan käyttää tavallisten sanojen mukaisesti.

Ohjausrakenteiden käyttöön liittyy ehtolausekkeen hyväksikäyttö. Ehdon mukaan (tosi(-1)/epätosi(=0)) toteutetaan halutut haarautumiset ja/tai toistot.

#### n KERTAA x VIELÄ?

Toistaa toiminnat x n kertaa. Sana "VIELÄ?" ilmoittaa toimintojen lopun. SAMPO sallii kaksi sisäkkäistä KERTAA rakennetta. Tavallisena sanana (ei LUO sanan sisällä) käytettäessä VIELÄ? sana voi puuttua, jolloin rivin loppu ilmoittaa rakenteen lopun.

KERTAA rakenteen kierroslaskureina käytetään sanoja I (ulompi) ja J(sisempi). Näitä voidaan käyttää hyväksi rakenteen sisäi- sessä laskennassa, sillä näiden avulla viedään pinon päähän ko. sanan arvo.

KERTAA sanasta voidaan poistua kesken suorituksen sanan ULOS avulla.

#### TOISTA ehto YHÄ? x ALKUUN

Toistorakenne, joka vastaa lausekielten ns. WHILE-DO rakennetta. Toimii seuraavasti:

#### TOISTA

Ilmoittaa rakenteen alun.

#### YHÄ?

Jos ehto on tosi suoritetaan toimenpide x.

#### ALKUUN

Palataan rakenteen alkuun

#### TOISTA ehto x LOPETA? ALKUUN

Toistorakenne, joka vastaa lausekielten ns. REPEAT-UNTIL rakennetta. Toimii seuraavasti:

#### 2pyright SYSTIIMI Oy, OULU 30. maaliskuuta 1987

TOISTA limoittaa rakenteen alun. Suoritetaan toimenpide x

#### LOPETA?

Jos ehto on tosi, poistutaan toistorakenteesta

ALKUUN Palataan rakenteen alkuun

## JOS ehto TOSI? x MUUTEN y JATKA

Suorittaa toiminnat x, jos ehto on tosi, muuten toiminnot y. Tämän jälkeen suoritus jatkuu JATKA:n jälkeisestä sanasta.

JOS ehto VALE? x MUUTEN y JATKA Kuten edellinen, mutta testataan onko ehto epätosi (=0).

JOS ehto ON arvoi NIIN x1 LOPPUUN ... ELLEI LOPPU Valintarakenne, jossa annetun ehdon arvojen (arvo1....) mukaan haaraudutaan toimenpiteisiin x1,... JOS ehto ON

> arvoi NIIN x1 LOPPUUN arvo2 NIIN x2 LOPPUUN

ELLEI LOPPU

#### EHTOLAUSEKKEET

Ohjausrakenteiden perustana ovat ehtolausekkeet, jotka tuotetaan vertailuoperaattoreiden >,<, ==, >=, <=, <> ja yhdistelyoperaattoreiden JA, TAI, EI avulla.

#### £ PINOT

Pinokäsittelyn sanojen tarkoituksena on tarjota SAMPOn käyttäjälle pino- käsittelyn peruskäskykanta. Pinorakennetta hyödynnetään myös muiden sanaluokkien yhteydessä.

SAMPO käyttää pinorakennetta argumenttien välitykseen. Tämän vuoksi SAMPO:ssa käytetään ns. postfix-muotoa (argumentit ennen niitä käyttävää sanaa). Minkä hyvänsä luvun, alkion tai listan kirjoittaminen komento-riville aik

Pino saadaan haluttaessa näkyviin näyttöruudun yläosaan.

#### PINO NÄYTÄ

Tuottaa pinon näkyviin näyttöruudun yläriville.

#### PINO PIILOTA

Poistaa pinon näyttöruudulta.

#### TUPLAA

Kopioi pinon päällimmäisen alkion pinon päälle.

#### VAIHDA

Vaihtaa pinon kaksi päällimmäistä alkiota keskenään.

#### KIERRÄ

Kopioi pinon kolmannen alkion pinon päälle. Ensimmäinen ja toinen alkio laskeutuvat yhden paikan.

#### POISTA

Poistaa pinon päällimmäisen alkion.

#### YLI

Kopioi pinon päälle päällimmäistä edeltävän alkion.

#### ?

Tulostaa pinon pään.

#### - (piste)

Tulostaa ja tuhoaa pinon pään.

Copyright SYSTIIMI Oy, OULU 30. maaliskuuta 1987 11

#### 7 LASKENTA

Laskennan ilmoittava lauseke rajataan suluilla ja = merkki käynnistää<br>laskennan. Laskennan operaattorit ovat +, -, \*, /, ! ja MOD.

Laskenta suoritetaan järjestyksessä

ensin toiseksi \*,/, MOD lopuksi +, -

Muita laskentaan liittyviä sanoja ovat kokonaisluvuksi muuttava INT, funktiot SIN ja COS ( muodossa ( x ) SIN, (x) COS) ja satunnaislukuja generoiva SATTUMA.

#### x SATTUMA

Tuottaa satunnaisluvun väliltä 1 - x pinon päähän. Satunnaislukujen sekoittamiseksi voidaan käyttää muuttujaa SIEMEN.

#### & MUUTTUJAT JA JONOT

Muuttuja- ja jonokäsitteiden avulla SAMPO kieltä laajennetaan perin- teisen ohjelmointikielen suuntaan. Muuttujalle tai jonolle sijoitettavan arvon tyyppi voi olla luku, alkio tai lista.

#### MUUTTUJA x

Määritellään muuttuja x.

y x LLE

Sijoitetaan arvo y muuttujalle x.

x ARVO

Viedään pinon päähän muuttujan x arvo.

y JONO x

Määritellään vektori x, jonka suuruus on y alkiota. Sanat LLE ja ARVO toimivat kuten muuttujalle.

y i x LLE

Antaa jonon x i:lle alkiolle arvon y (i:n arvot alkavat 1 :stä).

#### i x ARVO

Vie pinon päähän jonon x i:nnen alkion arvon.

## Copyright SYSTIIMI Oy, OULU 30. maaliskuuta 1987 <sup>12</sup>

#### 9 LISTAT

Listojen käsittelyyn varatut sanat antavat mahdollisuuden listojen eli symbolisten lausekkeiden rakentamiseen, tutkimiseen ja purkamiseen. SAMPOn listasanat muodostavat ydinjoukon, jonka avulla (suoraan tai laajentamalla) on toteutettavissa LISP-tyylinen listarakenteiden käsittely.

Listasanojen käyttö aiheuttaa aina sanan lähtötietona käytetyn listan tai alkion hävittämisen ja sanan tuloksen sijoittamisen pinon päähän.

( Listarakenteen alku. Listarakenteen loppu ilmaistaan vastaavasti ):lla.

#### x PÄÄ

Siirtää pinon päällä olevan listan x ensimmäisen alkion pinon päälle.

#### x y PÄÄKSI

Liittää listan y alkiot listan x eteen. Tulos pinon päälle. Y voi olla myös yksittäinen alkio.

#### x y PERÄÄN

Liittää listan y alkiot listan x taakse. Tulos pinon päälle.

#### x HÄNTÄ

Poistaa pinon päällä olevasta listasta x ensimmäisen alkion.

#### x PERÄ

Siirtää pinon päällä olevan listan x viimeisen aikion pinon päälle.

#### x ALKUPÄÄ

Poistaa pinon päällä olevasta listasta x viimeisen alkion.

#### x KPL

Vie pinon päähän pinon päällä olevan listan x alkioiden lukumäärän.

#### ALKIO?

Jos pinon pää on alkio, viedään arvo tosi (-1) pinon päähän, muuten epätosi (0).

#### ALKIOKSI

Muuttaa pinon päällä olevan luvun alkioksi merkkijonomuotoon.

#### x LISTA?

Jos pinon päällä oleva x on lista, viedään arvo tosi (-1) pinon päähän, muuten epätosi (0).

#### LISTAKSI

Tekee pinon päässä olevasta alkiosta listan pinon päähän.

#### x y KUULUU?

Testaa, kuuluuko alkio y listaan x. Jos kuuluu, pinon päähän tosi (-1), muuten epätosi (0).

#### x y LIITÄ

Tekee listoista x ja y pinon päähän listan, jonka alkiot ovat x ja y. ((x)(y)).

#### TEE

Suorittaa pinon päässä olevan listan alkiot tai jos pinon päässä on alkio, tämän alkion.

#### $\cdot$  x

Tekee sanasta x alkion pinon päähän.

#### **TUHOA**

Tuhoaa pinon päässä olevan listan.

#### LUVUKSI

Muuttaa pinon päällä olevan alkion (merkkijonomuotoisen luvun) lukumuotoon.

#### KOPIO

Tekee pinon päällä olevasta listasta kopion pinon päälie (kaikki aikiot kopioidaan ). (TUPLAA-komento ei kopioi listaa, vaan tekee vain viittauksen samaan alkuperäiseen.)

#### x y SAMAT?

Testaa kahden tistan yhdenmukaisuutta. Jos ovat sisäilöltään samoja, viedään arvo tosi (-1) pinon päähän, muuten epätosi (0).

#### x ASCIIKSI

Muuttaa akion x ensimmäisen merkin vastaavaksi ASC1i-koodiksi.

x MERKIKSI

Muuttaa desimaalisen ASCII-koodin x vastaavaksi merkiksi.

## 10 TIEDOSTOT JA TIEDONHALLINTA

Tiedostojen ja tiedonhallinnan avulla voidaan toisaaita laajentaa SAMPC<br>kieltä haluttuun suuntaan uusia tiedostoja luomalla ja toisaalta saadaa<br>tuntuma tiedonhallinnan perusteisiin.

#### DIR

Tuottaa oletuslevyaseman tiedostoluettelon.

#### A:, B:, €:

Vaihtaa oletuslevyhakemistoksi aseman A, B tai C.

#### AVAA x

Avaa toisen ruututiedoston, ns. aputiedoston. Esim.<br>AVAA – APU.BLK HUOM! Aputiedostoja voi olla useita, mutta yhtäaikaa niistä saa olla auki vain yksi kerrallaan.

### SULJE

Sulkee avoinna olevan aputiedoston. LOPETA-sana tekee automaattisesti saman.

#### x "LUE

Lukee ruudun x avoinna olevasta aputiedostosta.

### x "TALLETA

Tallettaa ruudun x avoinna olevaan aputiedostoon.

### x RUUTUINEN

Asetetaan tiedoston koko ruutuina (oletus 10 ruutua). Käytetään TIEDOSTO sanan yhteydessä.

### TIEDOSTO x

Luodaan 10 ruutuinen tiedosto x. Voidaan luoda myös<br>suurempia esim. muodolla<br>20 RUUTUINEN TIEDOSTO APU:BLK

#### n x y VIE

Avoinna olevaan aputiedostoon ruudulle x riville y viedään luku/alkio/lista n.

30. maaliskuuta 1987 15 Copyright SYSTIIMI Oy, OULU

x y TUO<br>Avoinna olevasta aputiedostosta ruudulta x riviltä y haetaan luku/alkio/lista.

#### **TIETOKANTA**

Sanan AVAA yhteydessä ilmoitetaan, että ko. tiedostoa käytetään tietokantana. Esim. AVAA PAIKAT:TKA TIETOKANTA

## HÄVITÄ

, Poistaa tietokannasta tietueen (ruudun) x.

#### LISÄÄ

Lisää tietokantaan uuden tietueen (ruudun). Kyselee kentät tietuerakenteen mukaisesti.

POIMI<br>Muuttujan SÄÄNTÖ sisällön määrittelyn mukaisesti poimitaan tietokannasta tietueita ja tulostetaan muuttujan KENTÄT määräämällä tavalla.

<sup>=</sup>. . a. s. <sup>e</sup> TA ohjataan tulostusta KENTÄT muuttujan sisällä ( tulostussarak: kullekin tulostuskentälle erikseen).

KAIKKITULOSTA<br>Ohjataan tulostusta KENTÄT muuttujan sisällä ( tulostetaan koko tietue ).